# StarTechcom

Hard-to-find made easu®

### **5-Port USB 3.1 (10Gbps) Combo Card - 1x USB-C™, 2x USB-A + 2x IDC (5Gbps)**

#### PEXUSB312EIC

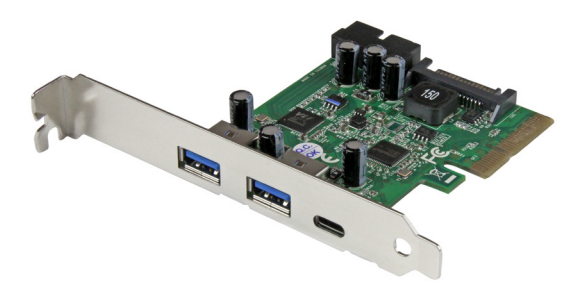

\*actual product may vary from photos

FR: Guide de l'utilisateur - fr.startech.com DE: Bedienungsanleitung - de.startech.com ES: Guía del usuario - es.startech.com NL: Gebruiksaanwijzing - nl.startech.com PT: Guia do usuário - pt.startech.com IT: Guida per l'uso - it.startech.com

For the latest information, technical specifications, and support for this product, please visit www.startech.com/PEXUSB312EIC

Manual Revision: 04/28/2016

#### **FCC Compliance Statement**

This equipment has been tested and found to comply with the limits for a Class B digital device, pursuant to part 15 of the FCC Rules. These limits are designed to provide reasonable protection against harmful interference in a residential installation. This equipment generates, uses and can radiate radio frequency energy and, if not installed and used in accordance with the instructions, may cause harmful interference to radio communications. However, there is no guarantee that interference will not occur in a particular installation. If this equipment does cause harmful interference to radio or television reception, which can be determined by turning the equipment off and on, the user is encouraged to try to correct the interference by one or more of the following measures:

- Reorient or relocate the receiving antenna.
- Increase the separation between the equipment and receiver.
- Connect the equipment into an outlet on a circuit different from that to which the receiver is connected.
- Consult the dealer or an experienced radio/TV technician for help

This device complies with part 15 of the FCC Rules. Operation is subject to the following two conditions: (1) This device may not cause harmful interference, and (2) this device must accept any interference received, including interference that may cause undesired operation.

Changes or modifications not expressly approved by StarTech.com could void the user's authority to operate the equipment.

#### **Industry Canada Statement**

This Class B digital apparatus complies with Canadian ICES-003. Cet appareil numérique de la classe [B] est conforme à la norme NMB-003 du Canada.

CAN ICES-3 (B)/NMB-3(B)

#### **Use of Trademarks, Registered Trademarks, and other Protected Names and Symbols**

This manual may make reference to trademarks, registered trademarks, and other protected names and/or symbols of third-party companies not related in any way to StarTech.com. Where they occur these references are for illustrative purposes only and do not represent an endorsement of a product or service by StarTech.com, or an endorsement of the product(s) to which this manual applies by the third-party company in question. Regardless of any direct acknowledgement elsewhere in the body of this document, StarTech.com hereby acknowledges that all trademarks, registered trademarks, service marks, and other protected names and/or symbols contained in this manual and related documents are the property of their respective holders.

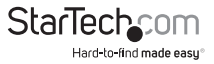

# **Table of Contents**

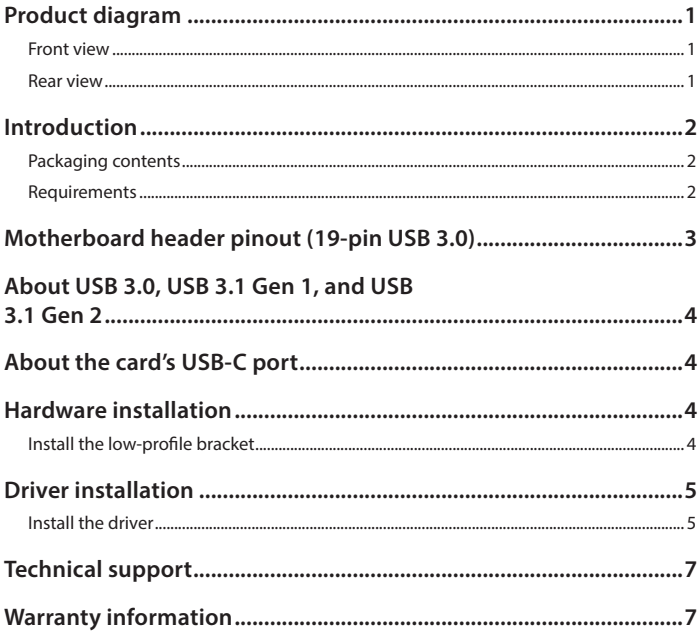

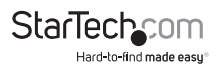

## <span id="page-3-0"></span>Product diagram

#### **Front view**

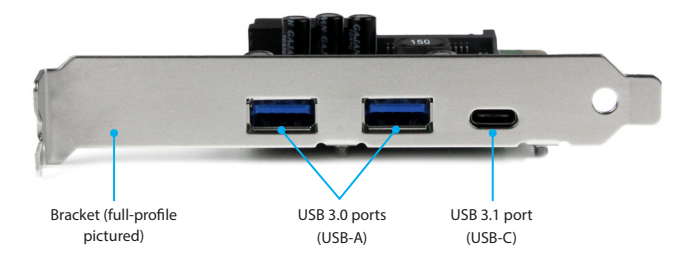

#### **Rear view**

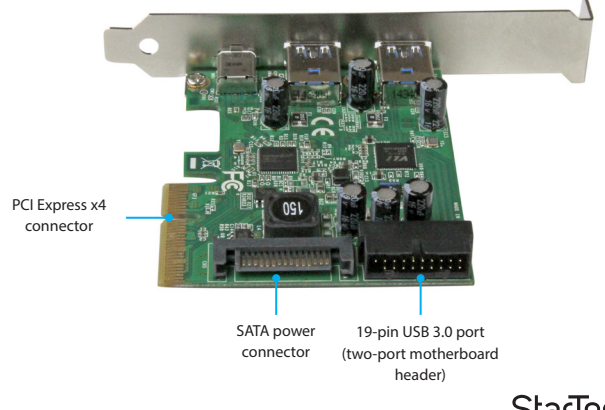

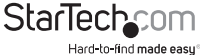

## <span id="page-4-0"></span>Introduction

This 5-port USB 3.1 combo card lets you add a variety of types and generations (speeds) of USB ports to your computer through a PCI Express slot. It offers:

- One external USB-C™ port (USB 3.1 Gen 2 10Gbps)
- Two external USB-A ports (USB 3.1 Gen 1 5Gbps)
- Two internal USB-A motherboard header ports (USB 3.1 Gen 1 5Gbps)

By offering both USB Type-A and USB Type-C™ ports, as well as USB motherboard-style headers, you can easily connect a range of modern and legacy USB devices both inside and outside your computer. It's a perfect solution for upgrading your desktop or server to support a variety of USB 3.0 and USB 3.1 devices.

The card allocates USB 3.1 Gen 2 (10Gbps) bandwidth to the USB-C port, while USB 3.0 (5Gbps) bandwidth is shared equally between the card's remaining ports (two USB-A ports, and two motherboard-style headers).

## **Packaging contents**

- 1 x 5-port USB 3.1 combo card
- 1 x low-profile bracket
- 1 x quick-start guide

### **Requirements**

- A computer enabled with PCI Express, and an available PCI Express x4, x8, or x16 slot
- An available 15-pin SATA power connector (optional, but recommended)
- Any of the following operating systems:
	- o Windows® 10 (32-bit or 64-bit)
	- o Windows 8.1 (32-bit or 64-bit)
	- o Windows 8 (32-bit or 64-bit)
	- o Windows 7 (32-bit or 64-bit)
	- o Windows Server® 2012
	- o Windows Server 2008 R2
	- o Mac OS 10.8 and later (tested up to 10.10)
	- o Linux® 3.5
- Optional: An available 19-pin USB 3.0 2-port header on your computer's motherboard or case
- Optional: An available 19-pin USB 3.0 2-port header cable

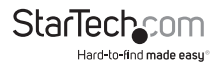

<span id="page-5-0"></span>System requirements are subject to change. For the latest requirements, please visit www.startech.com/PEXUSB312EIC.

## About USB 3.0, USB 3.1 Gen 1, and USB 3.1 Gen 2

USB 3.0 is also known as USB 3.1 Gen 1. This connectivity standard offers speeds up to 5Gbps. Any mention of USB 3.0 in this manual or on the StarTech.com website for PEXUSB312EIC refers to the 5Gbps USB 3.1 Gen 1 standard. Any mention of USB 3.1 Gen 2 refers to the 10Gbps Gen 2 standard.

The PEXUSB312EIC has both USB 3.1 Gen 1 (5Gbps) and USB 3.1 Gen 2 (10Gbps) ports.

# About the card's USB-C port

Not all USB-C ports support the full functionality of the USB Type-C standard. Some ports might only provide data transfer, and might not support video (DP alt mode), or USB power delivery 2.0.

The card's USB-C port is USB 3.1 Gen 2 (10Gbps). This port supports data throughput only. It does not support DP alt mode or USB power delivery.

## Hardware installation

## **Install the low-profile bracket**

The card can be installed in a low-profile or a full-profile computer. The full-profile bracket comes preinstalled on the card, but if you have a small form-factor computer you can install the low-profile bracket instead.

- 1. Use a Phillips head screwdriver to remove the two bracket screws from the card.
- 2. Remove the full-profile bracket from the adapter.
- 3. Line up the low-profile bracket with the bracket holes on the back of the card.
- 4. Insert the two bracket screws you removed in step 1 and tighten them in place.

## **Install the PCIe card**

**Warning!** PCIe cards can be severely damaged by static electricity. If an anti-static strap  $i$ sn't available, discharge any built-up static electricity by touching a large grounded metal surface for several seconds.

- 1. Turn off your computer and any devices or peripherals that are connected to it (for example, printers, external storage, and so on).
- 2. Unplug the power cable from the back of your computer.

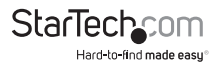

- <span id="page-6-0"></span>3. Disconnect any peripheral devices that are connected to your computer.
- 4. Remove the cover from your computer case. Consult the documentation that came with your computer for details about how to do this safely.
- 5. Locate an open PCIe slot and remove the corresponding metal cover plate from the back of your computer case. Consult the documentation that came with your computer for details about how to do this safely. This card works in PCIe slots of x4, x8, or x16 lanes.
- 6. Gently insert the card into the open PCIe slot and fasten the bracket to the back of the case.

**Note:** If you install the card into a low-profile (small form-factor) desktop system, it may be necessary to replace the preinstalled full-profile bracket with the included lowprofile (half-height) installation bracket.

7. Optional: Connect a 15-pin SATA power connector from your computer's power supply to the card's SATA power connector.

**Note:** It's highly recommended that you connect SATA power to ensure sufficient power is provided to the card as well as to each USB port.

- 8. Optional: Connect a 19-pin USB 3.0 motherboard header cable to the card's motherboard header, and to USB 3.0 header on your computer's case or motherboard.
- 9. Place the cover back onto your computer case.
- 10. Reconnect the power cable to the back of your computer.
- 11. Reconnect all of the peripheral devices that you disconnected in step 3.
- 12. Turn on your computer.

## Driver installation

### **Install the driver**

Depending on your operating system, once the card is installed in your host computer the required drivers might automatically install. If drivers do not automatically install once the card is inserted into your computer's PCI Express slot, follow the instructions below to manually install the driver.

1. If the **Found New Hardware** dialog box appears on your screen, close the dialog box or click **Cancel**.

2. To download the latest drivers, open a web browser and navigate to www.startech.com/PEXUSB312EIC.

- 3. Click the **Support** tab.
- 4. Download the driver.

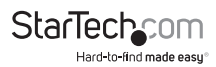

5. When the download is complete, extract the contents of the compressed file that you downloaded.

6. Double-click the appropriate driver for the version of operating system that you're running and follow the on-screen instructions to complete the installation.

7. If prompted, restart your computer to complete the installation.

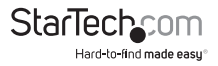

## <span id="page-8-0"></span>Technical support

StarTech.com's lifetime technical support is an integral part of our commitment to provide industry-leading solutions. If you ever need help with your product, visit **www.startech.com/support** and access our comprehensive selection of online tools, documentation, and downloads.

For the latest drivers/software, please visit **www.startech.com/downloads**

## Warranty information

This product is backed by a two-year warranty.

StarTech.com warrants its products against defects in materials and workmanship for the periods noted, following the initial date of purchase. During this period, the products may be returned for repair, or replacement with equivalent products at our discretion. The warranty covers parts and labor costs only. StarTech.com does not warrant its products from defects or damages arising from misuse, abuse, alteration, or normal wear and tear.

#### **Limitation of Liability**

In no event shall the liability of StarTech.com Ltd. and StarTech.com USA LLP (or their officers, directors, employees or agents) for any damages (whether direct or indirect, special, punitive, incidental, consequential, or otherwise), loss of profits, loss of business, or any pecuniary loss, arising out of or related to the use of the product exceed the actual price paid for the product. Some states do not allow the exclusion or limitation of incidental or consequential damages. If such laws apply, the limitations or exclusions contained in this statement may not apply to you.

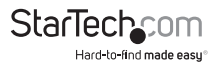

# **StarTechcom**

Hard-to-find made easu<sup>®</sup>

Hard-to-find made easy. At StarTech.com, that isn't a slogan. It's a promise.

StarTech.com is your one-stop source for every connectivity part you need. From the latest technology to legacy products — and all the parts that bridge the old and new — we can help you find the parts that connect your solutions.

We make it easy to locate the parts, and we quickly deliver them wherever they need to go. Just talk to one of our tech advisors or visit our website. You'll be connected to the products you need in no time.

Visit www.startech.com for complete information on all StarTech.com products and to access exclusive resources and time-saving tools.

*StarTech.com is an ISO 9001 Registered manufacturer of connectivity and technology parts. StarTech.com was founded in 1985 and has operations in the United States, Canada, the United Kingdom and Taiwan servicing a worldwide market.*